VY\_32\_INOVACE\_IN5\_05\_18

Šablona III/2 - Inovace a zkvalitnění výuky prostřednictvím ICT

#### Užitečné nástroje - web

Web

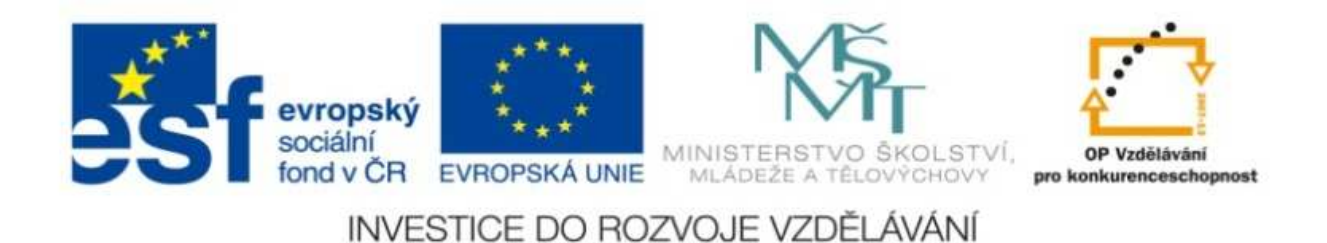

#### VY\_32\_INOVACE\_IN5\_05\_18

**Anotace:** materiál obsahuje 2 úvodní listy, 3 listy prezentace**Šablona:** III/2 **Název:** Inovace a zkvalitnění výuky prostřednictvím ICT**Téma:** Užitečné nástroje - web**Autor :** Markéta Janošová**Očekávaný výstup:** žák pacuje s internetem **Klíčová slova :** webová stránka, panel nástrojů**Druh <sup>u</sup>čebního materiálu:** prezentace**Cílová skupina:** žák 1. stupn<sup>ě</sup> **Typická <sup>v</sup>ěková skupina:** 11 – 12 let **Použité zdroje a materiál :** J.Vaníček, P.Řezníček: Informatika pro základní školy, Cpress, 2008P.Navrátil: S počítačem na základní škole, ComputerMedia, 2010L.Kovářová, V.Němec, M.Jiříček, P.Navrátil: Informatika pro základní školy, ComputerMedia

2009

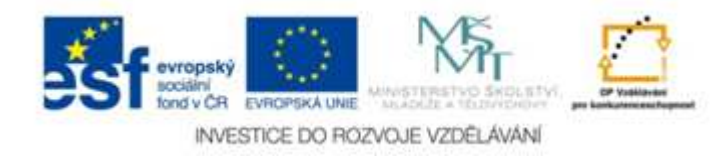

Autorem materiálu a všech jeho <sup>č</sup>ástí, není-li uvedeno jinak, je Ing. Markéta Janošová

# Užitečné nástroje - Oblíbené

- Stránky, které se nám líbí nebo jsou užitečné, si můžeme zařadit mezi tzv. oblíbené stránky
- Na Panelu nástrojů klepneme na tlačítko Oblíbené, objeví se seznam
- Pro přidání další položky použijeme tlačítko Přidat – právě prohlížená stránka se přidá do seznamu
- Pokud chceme některou položku odstranit, po jejím označení, použijeme pravé tlačítko myši a příkaz Odstranit

# Užitečné nástroje - Historie

- V Panelu nástrojů se nachází tlačítko **Historie**
- Umožňuje se podívat na stránky, které jste viděli v minulosti
- Po klepnutí na tlačítko Historie se objeví seznam stránek, které jsme poslední dobou navštívili
- Stránky jsou seřazeny od nejnověji navštívených po nejstarší

# Vyzkoušíme

Najděte stránku www.slovnik.cz

- Vložte ji mezi oblíbené
- Vložte mezi oblíbené stránku naší školy
- Vložte mezi oblíbené některou svoji stránku, kterou jste navštívili
- Tuto stránku odstraňte a vložte tam jinou